# **GA-P55-UD4P GA-P55-UD4**

Soket motherboard LGA1156 untuk keluarga prosesor Intel® Core™ i7 / keluarga prosesor Intel® Core™ i5

# Panduan untuk Pengguna

Rev. 1001

# **Daftar Isi**

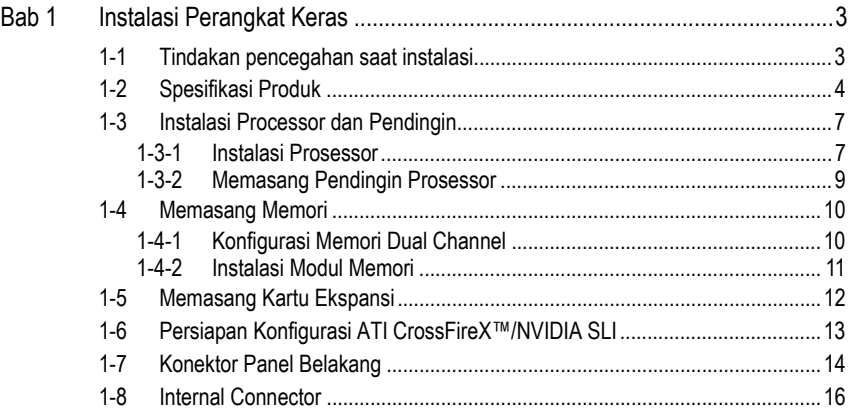

\* Untuk informasi lebih lanjut tentang cara menggunakan produk ini, lihat versi lengkap panduan pengguna (dalam bahasa Inggris) di situs web GIGABYTE.

# **Bab 1 Instalasi Perangkat Keras**

# **1-1 Tindakan pencegahan saat instalasi**

Motherboard ini mengandung banyak sirkuit dan komponen elektronik yang rumit yang dapat menjadi rusak karena terlepasnya aliran listrik statis (electrostatic discharge, ESD). Bacalah panduan pengguna ini secara seksama sebelum melakukan instalasi, dan ikuti prosedur di bawah ini:

- Sebelum instalasi, jangan melepaskan atau merobek stiker S/N (Nomor Seri) atau stiker garansi yang ditempelkan oleh penyalur Anda. Stiker-stiker ini diperlukan untuk melakukan validasi garansi.
- Lepaskan selalu daya listrik AC dengan mencabut kabel daya dari colokan daya sebelum menginstal atau melepaskan motherboard atau komponen perangkat keras lainnya.
- Ketika menghubungkan komponen perangkat keras kepada konektor internal pada motherboard, pastikan bahwa komponen-komponen tersebut terhubung dengan erat dan kuat.
- Hindari menyentuh konektor logam atau konektor sewaktu memegang motherboard.
- Pengguna sangat disarankan untuk memakai tali pengikat pergelangan tangan (wrist strap) anti pelepasan listrik statis (electrostatic discharge, ESD) ketika memegang komponen-komponen elektronik seperti motherboard, CPU atau memori. Jika tidak memiliki pengikat pegelangan tangan ESD, pastikan tangan Anda dalam keadaan kering dan telah menyentuh sebuah benda logam terlebih dahulu agar menghilangkan listrik statis pada tangan Anda.
- Sebelum memasang motherboard, letakan motherboard tersebut pada alas anti statis atau ke dalam wadah pelindung listrik statis.
- Sebelum mencabut kabel catu daya dari motherboard, pastikan pasokan daya listrik telah dimatikan terlebih dahulu.
- Sebelum menyalakan daya listrik, pastikan voltase daya telah sesuai dengan standar voltase lokal.
- Sebelum menggunakan produk, silahkan periksa kembali bahwa semua kabel dan konektor daya dari semua komponen perangkat lunak telah terhubung dengan baik.
- y Untuk mencegah kerusakan pada motherboard, jangan biarkan obeng apapun untuk bersentuhan dengan sirkuit motherboard atau komponen-komponennya.
- Pastikan tidak ada serpihan sisa obeng atau komponen logam yang dipasang pada motherboard atau di dalam casing.
- Jangan letakkan sistem komputer pada permukaan yang tidak rata.
- y Jangan meletakkan sistem komputer pada lingkungan yang bersuhu tinggi.
- y Menyalakan komputer pada saat proses instalasi dapat mengakibatkan kerusakan pada komponen sistem dan melukai pengguna secara fisik.
- Jika Anda merasa tidak yakin mengenai langkah-langkah instalasi yang manapun atau menghadapi masalah yang terkait dengan penggunaan produk, silahkan untuk berkonsultasi dengan seorang teknisi komputer yang bersertifikasi.

- 3 - Instalasi Perangkat Keras

# **1-2 Spesifikasi Produk**

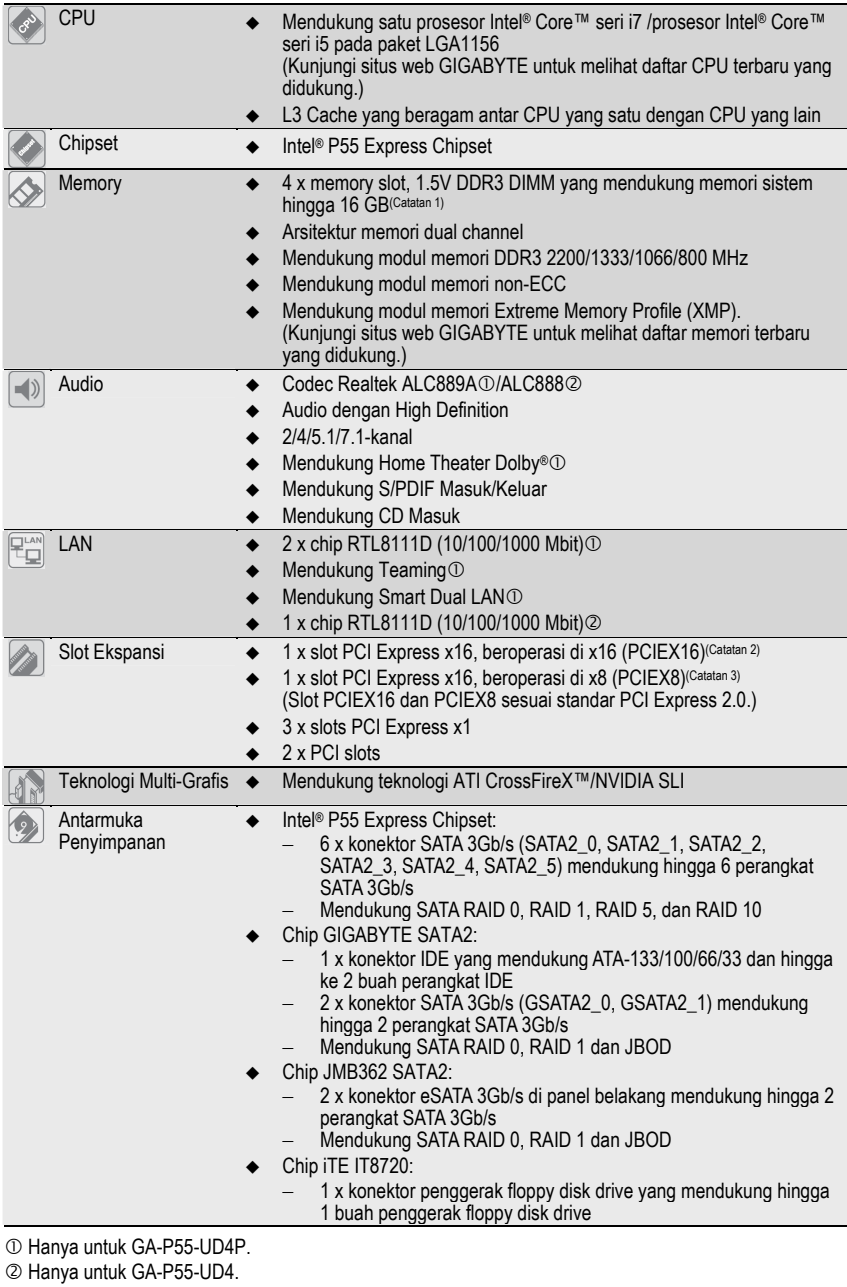

Instalasi Perangkat Keras - 4 -

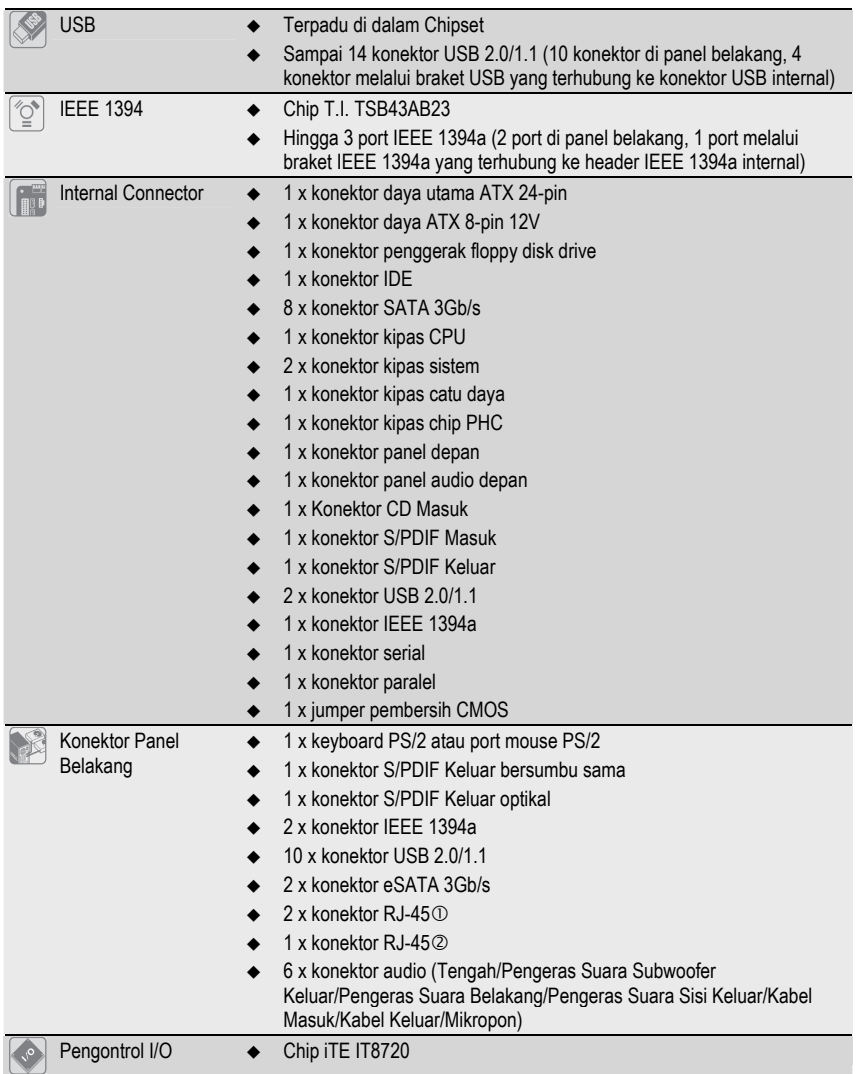

c Hanya untuk GA-P55-UD4P. d Hanya untuk GA-P55-UD4.

- 5 - Instalasi Perangkat Keras

![](_page_5_Picture_157.jpeg)

c Hanya untuk GA-P55-UD4P.

![](_page_5_Picture_158.jpeg)

# **1-3 Instalasi Processor dan Pendingin**

![](_page_6_Picture_1.jpeg)

Bacalah petunjuk berikut ini sebelum Anda memulai menginstal CPU: y Pastikan bahwa motherboard dapat mendukung CPU.

- (Kunjungi situs web GIGABYTE untuk melihat daftar CPU terbaru yang didukung.)
- Selalu matikan komputer dan mencabut kabel daya dari stop kontak listrik sebelum menginstal CPU untuk mencegah kerusakan pada perangkat keras.
- Cari pin satu pada CPU. CPU tidak dapat dimasukkan jika arah posisinya diletakkan tidak benar. (Atau Anda dapat mencari lekukan lubang pada kedua sisi CPU dan kunci penyejajar pada soket CPU.)
- Oleskan pelumas thermal (suhu) secara tipis dan merata pada permukaan CPU.
- y Jangan mengaktifkan komputer jika pendingin CPU belum terpasang, karena CPU dapat menjadi panas dan rusak.
- Atur frekuensi CPU host sesuai dengan spesifikasi CPU. Mengatur frekuensi bus di atas spesifikasi yang telah ditentukan tidak disarankan karena hal itu tidak memenuhi persyaratan standar untuk piranti tambahan (peripherals). Jika Anda ingin mengatur frekuensi di atas spesifikasi standar, lakukanlah sesuai dengan spesifikasi perangkat keras termasuk CPU, kartu grafis, memori, cakram/penggerak keras (hard disk/drive), dll.

# **1-3-1 Instalasi Prosessor**

A. Cari kunci penyejajar pada soket motherboard CPU dan lubang lekukan pada CPU.

![](_page_6_Figure_11.jpeg)

B. Ikuti langkah-langkah di bawah ini untuk menginstal CPU pada soket CPU dengan benar.

![](_page_7_Picture_1.jpeg)

**Sebelum menginstal CPU, pastikan untuk mematikan komputer dan mencabut kabel daya dari stop kontak listrik untuk mencegah kerusakan pada CPU.** 

![](_page_7_Picture_3.jpeg)

Dengan hati-hati tekan pegangan pengungkit soket CPU ke bawah dan menjauh dari soket dengan jari Anda. Kemudian angkat pengungkit soket CPU dan pelat logam akan terangkat.

![](_page_7_Picture_5.jpeg)

Pegang CPU dengan ibu jari dan jari telunjuk Anda. Sejajarkan tanda pin CPU (segitiga) dengan sudut pin satu dari soket CPU (atau Anda dapat menyejajarkan lubang lekukan CPU dengan kunci penyejajar soket) dan pasang CPU secara perlahan pada posisinya.

![](_page_7_Picture_8.jpeg)

Dorong pengungkit soket CPU ke belakang ke posisi terkunci.

![](_page_7_Picture_10.jpeg)

### Langkah 2:

Gunakan jempol dan jari telunjuk untuk memegang penutup soket pelindung seperti yang ditunjukkan dan angkat secara vertikal. (JANGAN sentuh permukaan soket. Untuk melindungi soket CPU, selalu ganti penutup soket pelindung saat CPU tidak diinstal.)

![](_page_7_Picture_13.jpeg)

### Langkah 4:

Setelah CPU terpasang dengan benar, gunakan salah satu tangan untuk memegang pengungkit soket dan gunakan tangan yang satunya untuk mengganti pelat. Saat mengganti pelat, pastikan ujung depan pelat berada di bawah sekrup pinggir.

![](_page_7_Picture_16.jpeg)

**CATATAN:**  Pegang pengungkit soket CPU dengan pegangannya, jangan pada bagian tuas bawahnya.

# **1-3-2 Memasang Pendingin Prosessor**

Ikuti langkah-langkah di bawah ini dengan benar untuk memasang pendingin CPU pada motherboard. (Prosedur di berikut ini menggunakan pendingin Intel® kotak sebagai contoh pendingin yang digunakan.)

![](_page_8_Picture_2.jpeg)

Langkah 1:

Oleskan pelumas thermal (suhu) secara tipis dan merata pada permukaan CPU yang dipasang.

![](_page_8_Picture_5.jpeg)

Letakkan pendingin di atas CPU, sejajarkan keempat pin dorong melalui lubang pin pada motherboard. Tekan keempat pin dorong secara diagonal.

![](_page_8_Picture_7.jpeg)

Langkah 5: Setelah pemasangan, periksa bagian belakang motherboard. Jika pin dorong dimasukkan seperti yang ditunjukkan pada gambar di atas, pemasangan telah selesai.

![](_page_8_Picture_9.jpeg)

Harap ekstra hati-hati ketika melepaskan pendingin CPU karena pelumas thermal/lakban isolasi antara pendingin CPU dan CPU bisa menempel ke CPU. Melepaskan pendingin CPU dengan cara yang tidak benar dapat merusak CPU.

![](_page_8_Figure_12.jpeg)

![](_page_8_Picture_13.jpeg)

# Langkah 2:

Sebelum memasang pendingin, perhatikan arah tanda panah  $\bullet$  pada pin dorong jantan.<br>(Memutar pin dorong searah tanda panah adalah<br>untuk melepaskan, dan arah sebaliknya untuk<br>memasang pendingin.)

![](_page_8_Picture_16.jpeg)

### Langkah 4:

Anda akan mendengar suara "klik" ketika mendorong masing-masing pin dorong ke arah bawah. Periksa bahwa pin dorong Jantan dan Betina telah menempel dengan erat. (Silahkan merujuk kepada manual pemasangan pendingin CPU Anda untuk memperoleh petunjuk mengenai pemasangan pendingin.)

![](_page_8_Picture_19.jpeg)

 Langkah 6: Yang terakhir, pasang konektor daya pada pendin-gin CPU pada konektor kipas CPU (CPU\_FAN) pada motherboard.

# **1-4 Memasang Memori**

![](_page_9_Picture_1.jpeg)

Bacalah petunjuk berikut ini sebelum Anda memulai menginstal memori:

- Pastikan bahwa motherboard dapat mendukung memori. Disarankan untuk menggunakan memori yang memiliki kapasitas, merek, kecepatan dan chips yang sama.
- (Kunjungi situs web GIGABYTE untuk melihat daftar memori terbaru yang didukung.) • Selalu matikan komputer dan mencabut kabel daya dari stop kontak listrik sebelum memasang memori untuk mencegah kerusakan pada perangkat keras.
- Modul memori dirancang untuk dapat digunakan dengan mudah oleh siapa saja. Sebuah modul memori dapat dipasang hanya pada satu arah saja. Jika Anda tidak dapat memasukkan memori, putarlah arah sisi memori tersebut.

# **1-4-1 Konfigurasi Memori Dual Channel**

Motherboard ini memiliki empat soket memori DDR3 dan mendukung Teknologi Dual channel (Dual Channel Technology) Setelah memori ini terpasang, BIOS akan secara otomatis mendeteksi spesifikasi dan kapasitas memori. Mengaktifkan modus memori Dual channel (Dual Channel) akan menggandakan lebar pita memori aslinya.

Empat soket memori DDR3 dibagi menjadi dua kanal dan setiap kanal memiliki dua soket memori sebagai berikut:

- **EXECUTE:** Kanal 0: DDR3\_1, DDR3\_2<br>**EXECUTE:** Nanal 1: DDR3\_3, DDR3\_4
- Kanal 1: DDR3\_3, DDR3\_4

![](_page_9_Picture_11.jpeg)

![](_page_9_Picture_137.jpeg)

(SS = Satu Sisi, DS = Dua Sisi, "- -" = Tanpa Memori)

Karena keterbatasan CPU, baca panduan berikut ini sebelum menginstal memori dalam mode Dual Channel.

1. Mode Dual channel tidak dapat diaktifkan jika hanya ada satu memori DDR3 yang terpasang. 2. Ketika mengaktifkan mode Dual channel dengan dua atau empat modul memori, disarankan agar memori dengan kapasitas, kecepatan dan chip yang sama yang digunakan untuk memperoleh kinerja yang maksimum. Saat mengaktifkan mode Dual Channel dengan dua modul memori, pastikan untuk menginstalnya pada soket DDR3\_1 dan DDR3\_3.

![](_page_9_Picture_16.jpeg)

Apabila hanya satu modul memori DDR3 yang dipasang, dianjurkan untuk memasangnya pada soket DDR3\_1 atau DDR3\_3.

Instalasi Perangkat Keras - 10 -

# **1-4-2 Instalasi Modul Memori**

![](_page_10_Picture_1.jpeg)

**Sebelum menginstal sebuah modul memori, pastikan untuk mematikan komputer dan mencabut kabel daya dari stop kontak listrik untuk mencegah kerusakan pada modul memori.** 

**DIMM DDR3 dan DDR2 tidak kompatibel satu sama lain atau tidak kompatibel dengan DIMM DDR. Pastikan untuk memasang DIMM DDR3 pada motherboard ini.** 

![](_page_10_Figure_4.jpeg)

Sebuah modul memori DDR3 tidak memiliki lubang lekukan, jadi modul ini hanya cocok dipasang pada satu arah saja. Ikutilah langkah-langkah di bawah ini untuk memasang modul-modul memori pada soket memorinya dengan benar.

![](_page_10_Picture_6.jpeg)

![](_page_10_Picture_7.jpeg)

### Langkah 1:

Perhatikan arah posisi modul memori. Rentangkan klip pengunci di kedua ujung soket memori ke kiri dan ke kanan. Letakkan modul memori pada soket. Sebagaimana yang ditunjukkan pada gambar sebelah kiri, letakkan jari-jari Anda pada bagian ujung atas dari memori, tekan pada memori dan masukkan secara vertikal ke dalam soket memori.

### Langkah 2:

Klip pada kedua ujung soket akan menjepit dan kembali pada tempatnya ketika modul memori dimasukkan dengan erat.

- 11 - Instalasi Perangkat Keras

# **1-5 Memasang Kartu Ekspansi**

![](_page_11_Picture_1.jpeg)

Bacalah panduan berikut ini sebelum Anda memulai memasang sebuah kartu ekspansi: Pastikan motherboard dapat mendukung kartu ekspansi. Bacalah manual yang diberikan

bersama dengan kartu ekspansi dengan seksama. • Selalu matikan komputer dan mencabut kabel daya dari stop kontak listrik sebelum memasang kartu ekspansi untuk mencegah kerusakan pada perangkat keras.

![](_page_11_Picture_4.jpeg)

Ikuti langkah-langkah di bawah ini untuk memasang kartu ekspansi Anda dengan benar pada slot ekspansi.

- 1. Cari slot ekspansi yang mendukung kartu Anda. Lepaskan penutup slot logam dari panel casing belakang.
- 2. Sejajarkan kartu dengan slot, dan tekan kartu hingga benar-benar termuat pada slot.
- 
- 3. Pastikan permukaan logam pada kartu benar-benar masuk ke dalam slot. 4. Eratkan braket logam pada kartu ke dalam panel rangka belakang dengan sebuah sekrup.
- 
- 5. Setelah memasang semua kartu ekspansi, lepaskan penutup casingnya. 6. Nyalakan komputer Anda. Jika diperlukan, bukalah Setup BIOS untuk membuat perubahan BIOS yang dibutuhkan untuk kartu ekspansi Anda.
- 7. Pasang pengandar (driver) yang disediakan bersama kartu ekspansi dalam sistem operasi Anda.

Contoh: Memasang dan Melepas Kartu Grafis PCI Express:

![](_page_11_Picture_14.jpeg)

• Memasang Sebuah Kartu Grafis:

Tekan perlahan tepi atas kartu hingga terpasang dengan benar pada slot PCI Express. Pastikan kartu tersebut telah dipasang dengan kencang pada slot dan tidak bergoyang.

![](_page_11_Picture_17.jpeg)

Mengeluarkan Kartu: Tekan pengancing berwarna putih di bagian ujung slot PCI Express untuk melepaskan kartu dan tarik lurus kartu ke atas dari slotnya.

# **1-6 Persiapan Konfigurasi ATI CrossFireX™/NVIDIA SLI**

# **A. Persyaratan Sistem**

- Sistem operasi Windows Vista atau Windows XP
- Motherboard yang didukung CrossFireX/SLI dengan dua slot PCI Express x16 dan driver yang tepat
- Dua kartu grafis siap CrossFireX/SLI dan chip dari merek yang sama serta driver yang sesuai
- Dua konektor bridge CrossFire(Note)/SLI
- Dianjurkan untuk menggunakan catu daya dengan daya yang mencukupi (Baca panduan penggunaan kartu grafis untuk kebutuhan daya)

### **B. Memasang Kartu Grafis**

# Langkah 1:

Baca langkah-langkah pada "1-5 Pemasangan Kartu Ekspansi" dan pasang dua kartu grafis CrossFireX/SLI pada slot PCI Express x16.

Langkah 2:

Pasang konektor bridge CrossFire(Catatan)/SLI pada konektor tepi emas CrossFireX/SLI di bagian atas dua kartu tersebut.

Langkah 3:

Colokkan kabel layar ke dalam kartu grafis pada slot PCIEX16.

# **C. Mengkonfigurasi Driver Kartu Grafis**

**C-1. Mengaktifkan Fungsi CrossFireX** 

**C-2. Mengaktifkan Fungsi SLI** 

Setelah menginstal driver kartu grafis ke dalam sistem operasi, buka **ATI Catalyst Control Center.** Browse ke menu **CrossFireX**  dan pastikan kotak centang **Enable CrossFireX™** dipilih.

Setelah menginstal driver kartu grafis ke dalam sistem operasi, buka **NVIDIA Control Panel**. Browse ke layar **Set SLI** 

**Configuration** dan pastikan kotak centang **Enable SLI technology** 

![](_page_12_Picture_138.jpeg)

(Catatan) Konektor bridge mungkin akan diperlukan atau tidak, dan ini tergantung pada kartu grafis Anda.

![](_page_12_Picture_19.jpeg)

dipilih.

S Prosedur atau layar driver untuk mengaktifkan teknologi CrossFireX/SLI mungkin berbeda untuk setiap kartu grafis. Baca panduan yang disertakan dengan kartu garfis untuk informasi selengkapnya tentang mengaktifkan teknologi CrossFireX/SLI.

- 13 - Instalasi Perangkat Keras

# **1-7 Konektor Panel Belakang**

![](_page_13_Figure_1.jpeg)

#### **Konektor USB**   $\Omega$

Konektor USB mendukung spesifikasi USB 2.0/1.1 Gunakan port ini untuk perangkat USB seperti keyboard/mouse, printer USB, USB flash drive, dll.

#### **Konektor Papan Ketik PS/2 dan Konektor Mouse PS/2**   $\ddot{\mathbf{a}}$

Gunakan port ini untuk menyambungkan keyboard PS/2 atau mouse PS/2.

#### **Konektor S/PDIF Keluar Optikal**   $\ddot{\mathbf{e}}$

Konektor ini memberikan keluaran audio digital pada sebuah sistem audio eksternal yang mendukung audio bersumbu sama (digital coaxial audio). Sebelum menggunakan fitur ini, pastikan bahwa sistem audio Anda memiliki sebuah audio digital bersumbu sama pada konektornya.

#### 6 **Konektor S/PDIF Keluar Bersumbu Sama**

Konektor ini menyediakan audio-out digital pada sistem audio eksternal yang mendukung audio digital bersumbu koaksial. Sebelum menggunakan fitur ini, pastikan bahwa sistem audio menyediakan audio digital bersumbu koaksial di konektor.

# **Konektor IEEE 1394a**

Konektor IEE1394a mendukung spesifikasi 1394a, yang dilengkapi dengan kecepatan tinggi, bandwidth tinggi dan kapabilitas hotplug. Gunakan konektor ini untuk perangkat IEEE 1394a.

# **Konektor eSATA 3Gb/s**

Konektor eSATA 3Gb/s memenuhi standar SATA 3Gb/s dan kompatibel dengan standar SATA 1.5Gb/s. Gunakan konektor untuk menyambungkan perangkat SATA eksternal atau multiplier konektor SATA. Baca Bab 5, "Mengkonfigurasi Hard Drive SATA," untuk petunjuk tentang konfigurasi pengaturan RAID.

#### **Konektor RJ-45 LAN**   $\mathbf{\Theta}$

Konektor LAN Ethernet Gigabit ini memiliki angka kecepatan data sambungan hingga 1 Gbps. Berikut ini adalah gambaran mengenai kondisi lampu LED dari konektor LAN.

Lampu LED Sambungan/ Lampu LED

Lampu LED Aktifitas:

![](_page_13_Figure_18.jpeg)

c Hanya untuk GA-P55-UD4P.

![](_page_13_Picture_20.jpeg)

Ketika melepaskan kabel yang tersambungpada konektor panel belakang, pertama-tama lepaskan kabel dari piranti Anda dan kemudian lepaskan dari motherboardnya. Ketika melepaskan kabel, tarik lurus kabelnya dari konektor. Jangan mengayun-ayunkannya dari satu sisi ke sisi yang lain untuk mencegah terjadinya arus pendek di dalam konektor kabel.

- **Lubang Colokan untuk Keluaran Pengeras Suara Tengah/Subwoofer (Warna Jingga)**  6 Gunakan lubang colokan audio ini untuk menyambungkan pengeras suara tengah/subwoofer pada konfigurasi audio 5.1/7.1-kanal.
- **Lubang Colokan untuk Keluaran Pengeras Suara Belakang (Warna Hitam)**  6 Gunakan lubang colokan audio ini untuk menyambungkan pengeras suara belakang pada konfigurasi audio 7.1-kanal<sup>(1)</sup>

Gunakan lubang colokan audio ini untuk menyambungkan pengeras suara belakang pada konfigurasi audio 4/5.1/7.1-kanal.<sup>2</sup>

**Lubang Colokan untuk Keluaran Pengeras Suara Sisi (Warna Abu-Abu)**   $\bullet$ Gunakan lubang colokan audio ini untuk menyambungkan pengeras suara sisi pada konfigurasi audio 4/5.1/7.1-kanal.<sup>1</sup> Gunakan lubang colokan audio ini untuk menyambungkan pengeras suara sisi pada konfigurasi audio

 $7.1$ -kanal. $@$ 

- **Lubang Colokan untuk Sambungan Masukan (Warna Biru)**  T Adalah lubang colokan untuk sambungan masukan bawaan. Gunakan lubang colokan audio ini untuk sambungan masukan bagi perangkat seperti penggerak optik, walkman, dll.
- **Lubang Colokan untuk Sambungan Keluaran (Warna Hijau)**  Adalah lubang colokan bawaan untuk sambungan keluaran. Gunakan lubang colokan audio ini untuk headphone atau pengeras suara 2-kanal. Lubang colokan ini dapat digunakan untuk menyambungkan pengeras suara depan pada konfigurasi audio 4/5.1/7.1-kanal.
- **Lubang Colokan untuk Masukan Mikropon (Warna Pink)**   $\mathbf{m}$ Adalah lubang colokan bawaan untuk masukan Mikropon. Mikropon harus disambungkan pada lubang colokan ini.

![](_page_14_Picture_8.jpeg)

 $\bullet$ 

Selain memiliki fungsi setelan pengeras suara bawaannya, lubang colokan audio  $\Phi \sim \Phi$ dapat dikonfigurasikan kembali untuk menjalankan berbagai fungsi yang berbeda melalui perangkat lunak audio. Hanya mikropon saja yang masih HARUS disambungkan pada lubang colokan bawaan untuk masukan Mikropon ( $\hat{w}$ ). Silahkan merujuk kepada petunjuk penyetelan konfigurasi audio 2/4/5.1/7.1-kanal pada Bab 5, "Mengkonfigurasikan Audio 2/4/5.1/7.1-Kanal".

c Hanya untuk GA-P55-UD4P. d Hanya untuk GA-P55-UD4.

- 15 - Instalasi Perangkat Keras

# **1-8 Internal Connector**

![](_page_15_Figure_1.jpeg)

![](_page_15_Picture_109.jpeg)

![](_page_15_Picture_3.jpeg)

Bacalah panduan berikut ini sebelum memasang sambungan ke piranti eksternal:

- Pertama-tama pastikan piranti Anda sesuai dengan konektor yang Anda ingin pasang sambungannya.
- Sebelum memasang piranti, pastikanlah untuk menonaktifkan piranti dan komputer Anda. Cabut kabel daya dari stop kontak listrik untuk mencegah kerusakan pada piranti.
- Setelah memasang piranti dan sebelum menyalakan komputer, pastikan kabel piranti telah terpasang dengan erat pada konektor yang ada di motherboard.

Instalasi Perangkat Keras - 16 -

# **1/2) ATX\_12V\_2X4/ATX (Konektor Daya 2x4 12V dan Konektor Daya Utama 2x12)**

Dengan menggunakan konektor daya, catu daya yang stabil akan cukup terpasok ke semua komponen yang ada pada motherboard. Sebelum menyambungkan konektor daya, pertama-tama pastikan catu daya telah dimatikan dan semua piranti telah dipasang dengan benar. Konektor daya ini telah dirancang agar mudah digunakan oleh semua orang. Sambungkan kabel pasokan daya ke konektor daya pada arah posisi yang benar. Konektor daya 12V umumnya hanya memasok daya ke CPU. Jika konekter daya 12V tidak tersambung, komputer tidak akan mulai.

![](_page_16_Picture_2.jpeg)

- Produsen CPU menganjurkan penggunaan catu daya yang menyediakan konektor 2x4 12V saat menggunakan CPU Edisi Intel Extreme (130W).
- Untuk memenuhi persyaratan ekspansi, disarankan untuk menggunakan catu daya yang dapat memenuhi konsumsi daya yang besar (500W atau lebih besar). Jika catu daya yang digunakan tidak menyediakan daya yang dibutuhkan, hal itu dapat membuat sistem tidak stabil atau tidak dapat diboot.
- y Konektor daya kompatibel dengan catu daya yang memiliki konektor daya 2x2 12V dan 2x10. Saat menggunakan caru daya yang menyediakan konektor daya 2x4 12V dan 2x12, lepas penutup pelindung dari konektor daya 12V dan konektor daya utama pada motherboard. Jangan memasukkan kabel catu daya ke dalam pin yang berada di bawah penutup pelindung saat menggunakan catu daya yang menyediakan konektor daya 2x2 12V dan 2x10.

![](_page_16_Figure_6.jpeg)

- 17 - Instalasi Perangkat Keras

# **3/4/5) CPU\_FAN/SYS\_FAN1/SYS\_FAN2/PWR\_FAN (Konektor Kipas)**

Motherboard memiliki konektor kipas CPU dengan 4-pin (CPU\_FAN), konektor kipas sistem dengan 4-pin (SYS\_FAN2) dan dua 3-pin (SYS\_FAN1), serta konektor kipas daya dengan 3-pin (PWR\_FAN). Sebagian besar konektor kipas memiliki desain pemasangan yang begitu mudah. Saat memasang kabel kipas, pastikan untuk menyambungkannya dengan arah yang benar (kabel konektor hitam adalah kabel arde) Motherboard mendukung kontrol kecepatan kipas CPU, yang membutuhkan sebuah kipas CPU yang memiliki desain kontrol kecepatan kipas. Untuk mengusir panas yang optimal, disarankan untuk memasang sistem kipas di dalam rangka.

![](_page_17_Figure_2.jpeg)

# **6) PCH\_FAN (Header Chipset Kipas)**

Sambungkan kabel kipas Chipset ke header ini. Header kipas memiliki desain pemasangan yang begitu mudah. Saat memasangkan kabel kipas, pastikan untuk menyambungkannya dengan arah yang benar. Sebagian besar kipas didesain dengan kabel konektor daya yang berkode warna. Kabel konektor daya warna merah menunjukkan sambungan positif dan membutuhkan voltase +12V. Kabel konektor warna hitam adalah kabel arde.

![](_page_17_Figure_5.jpeg)

Instalasi Perangkat Keras - 18 -

# **7) FDD (Konektor Penggerak Floppy disk drive)**

Konektor ini digunakan untuk menyambungkan drive floppy disk. Jenis drive floppy disk yang didukung adalah: 360 KB, 720 KB, 1.2 MB, 1.44 MB, dan 2.88 MB. Sebelum menyambungkan drive floppy disk, pastikan untuk menemukan pin 1 dari konektor dan kabel drive floppy disk. Pin 1 dari kabel ini umumnya didesain dengan garis yang berbeda warna. Untuk membeli kabel disk floppy tambahan, hubungi penyalur setempat.

![](_page_18_Figure_2.jpeg)

# **8) IDE (Konektor IDE)**

Konektor IDE mendukung hingga dua piranti IDE seperti hardisk dan penggerak optik (hard drives) dan penggerak optik (optical drives). Sebelum memasang kabel IDE, carilah alur pemasangan mudah (foolproof groove) pada konektor. Jika Anda ingin menyambungkan dua piranti IDE, ingatlah untuk mengatur jumper dan pengkabelan sesuai dengan piranti IDE-nya (contohnya, master atau slave) (Untuk mendapatkan informasi mengenai cara mengkonfigurasikan pengaturan master/slave untuk piranti IDE, bacalah petunjuk dari pabrikan piranti tersebut).

![](_page_18_Figure_5.jpeg)

- 19 - Instalasi Perangkat Keras

**9) SATA2\_0/1/2/3/4/5 (Konektor SATA 3Gb/s, Dikontrol dengan Chipset P55)**  Konektor SATA sesuai dengan standar SATA 3Gb/s dan kompatibel dengan standar SATA 1.5Gb/s. Setiap konektor SATA mendukung satu perangkat SATA tunggal. Chipset P55 mendukung RAID 0, RAID 1, RAID 5 dan RAID 10. Baca Bab 5, "Mengkonfigurasi Hard Drive SATA" untuk petunjuk tentang konfigurasi pengaturan RAID.

![](_page_19_Figure_1.jpeg)

**10) GSATA2\_0/1 (Konektor SATA 3Gb/s, Dikontrol oleh GIGABYTE SATA2)**  Konektor SATA sesuai dengan standar SATA 3Gb/s dan kompatibel dengan standar SATA 1.5Gb/s. Setiap konektor SATA mendukung satu perangkat SATA tunggal. Pengontrol GIGABYTE SATA2 mendukung RAID 0, RAID 1 dan JBOD. Baca Bab 5, "Mengkonfigurasi Hard Drive SATA," untuk petunjuk tentang konfigurasi pengaturan RAID.

![](_page_19_Figure_3.jpeg)

dari kabel SATA 3Gb/s ke hard disk SATA Anda.

![](_page_19_Picture_5.jpeg)

- Konfigurasi RAID 0 atau RAID 1 membutuhkan setidaknya dua buah penggerak keras (hard drive). Jika ada lebih dari dua penggerak keras yang digunakan, jumlah penggerak kerasnya harus berjumlah genap.
- Konfigurasi RAID 5 membutuhkan setidaknya tiga buah penggerak keras (hard drive). (Jumlah total penggerak keras tidak harus berjumlah genap)
- y Konfigurasi RAID 10 membutuhkan setidaknya empat buah penggerak keras dan jumlah total penggerak kerasanya harus berjumlah genap.

# **11) F\_PANEL (Konektor Panel Depan)**

Sambungkan sakelar daya, sakelar reset, pengeras suara, sakelar/sensor pemasukan casing dan indikator status pada panel depan rangka pada konektor ini sesuai dengan penunjukkan pin di bawah ini. Perlu diketahui dahulu pin positif dan negatif sebelum menyambungkan kabel-kabel.

![](_page_20_Figure_2.jpeg)

**MSG/PWR** (Lampu LED Pesan/Daya/Tidur LED, Warna Kuning/Ungu):

![](_page_20_Picture_206.jpeg)

tus daya pada rangka panel depan. tika sistem beroperasi. Lampu LED akan lalam kondisi tidur S1. Lampu LED akan lisi tidur S3/S4 atau daya dimatikan (S5).

PW (Sakelar Daya, Warna Merah): Sambungkan ke sakelar daya pada rangka panel depan. Anda dapat mengkonfigurasikan cara untuk mematikan sistem Anda menggunakan sakelar daya (silahkan merujuk ke Bab 2, "Mengeset BIOS," "Mengeset Pengelolaan Daya," untuk informasi lebih jauh).

**SPEAK** (Pengeras Suara, Warna Jingga):

Tersambung ke pengeras suara pada rangka panel depan. Sistem melaporkan status penyalaan awal sistem dengan mengeluarkan kode suara bip. Suara bip tunggal akan terdengar jika tidak ada masalah yang terdeteksi pada penyalaan awal sistem dijalankan. Jika ada masalah yang terdeteksi, BIOS dapat mengeluarkan suara bip berdasarkan pola yang berbeda untuk menunjukkan adanya permasalahan. Silahkan merujuk ke Bab 5, "Penyelesaian Masalah," untuk mendapatkan informasi mengenai kode-kode suara bip ini.

- HD (Lampu LED Aktifitas Penggerak Depan (Hard Drive), Warna Biru) Tersambung ke lampu LED aktifitas penggerak keras (hard drive) pada rangka panel depan. Lampu LED ini menyala ketika penggerak keras (hard drive) sedang membaca atau menulis data.
- **RES** (Sakelar Reset, Warna Hijau): Tersambung ke ke sakelar reset pada rangka panel depan. Tekan sakelar reset untuk menyalakan komputer dari awal jika komputer macet dan gagal untuk melaksanakan penyalaan awal yang normal.
- **CI** (Konektor Pemasukan Casing, Abu-abu): Sambungkan sakelar pemasukan casing pada casing yang dapat mendeteksi bila penutup casing telah dilepas. Fungsi ini memerlukan casing yang memiliki sakelar/sensor pemasukan casing.

![](_page_20_Picture_12.jpeg)

Desain panel depan bentuknya berbeda-beda antar rangka yang satu dengan rangka yang lain. Sebuah modul panel depan pada umumnya terdiri dari sakelar daya, sakelar reset, lampu LED daya, lampu LED aktifitas penggerak depan (hard drive), pengeras suara dan lain-lain. Ketika menyambungkan modul rangka panel depan Anda pada konektor ini, pastikan pengaturan penugasan kabel telah cocok terpasang.

- 21 - Instalasi Perangkat Keras

# **12) F\_AUDIO (Konektor Audio Panel Depan)**

Konektor audio panel depan mendukung audio Berdefinisi Tinggi dari Intel (Intel High Definition audio, HD) dan audio AC'97. Anda dapat menghubungkan modul rangka audio panel depan pada konektor ini. Pastikan pengaturan penugasan kabel dari konektor modul telah sesuai dengan penugasan pin pada konektor motherboard. Sambungan yang tidak sesuai antara konektor modul dan konektor motherboard akan membuat piranti tidak bisa berfungsi atau bahkan merusakkannya.

![](_page_21_Figure_2.jpeg)

![](_page_21_Picture_183.jpeg)

![](_page_21_Picture_4.jpeg)

Konektor audio panel depan mendukung audio HD secara default. Jika casing Anda menyediakan modul audio panel depan AC'97, silahkan merujuk pada petunjuk tentang cara mengaktifkan fungsionalitas AC'97 melalui perangkat lunak audio pada Bab 5, "Mengkonfigurasi Audio 2/4/5.1/7.1-Kanal".

- Sinyal audio akan terdengar pada sambungan audio panel depan dan belakang secara bersamaan. Jika Anda ingin menonaktifkan audio panel belakang (hanya didukung bila menggunakan modul audio panel depan HD), lihat Bab 5, "Mengkonfigurasi Audio 2/4/5.1/7.1 Kanal".
- Beberapa rangka menyediakan modul audio panel depan yang memiliki konektor terpisah pada setiap kabel dan bukannya pada setiap colokan tunggal. Untuk mendapatkan informasi mengenai cara menyambungkan modul audio panel depan yang memiliki pengaturan penugasan kabel yang berbeda, silahkan menghubungi pabrikan rangka.

# **13) CD\_IN (Konektor CD In)**

Anda dapat menyambungkan kabel audio yang diberikan bersamaan dengan penggerak optik Anda, pada konektor.

![](_page_21_Figure_10.jpeg)

Instalasi Perangkat Keras - 22 -

# **14) SPDIF\_I (Konektor S/PDIF Masuk)**

Konektor ini mendukung S/PDIF Masuk dan dapat tersambung ke daam sebuah piranti audio yang mendukung audio keluar melalui kabel S/PDIF Masuk opsional. Untuk membeli kabel opsional S/PDIF Masuk, silahkan menghubungi penyalur setempat.

![](_page_22_Picture_2.jpeg)

# **15) SPDIF\_O (Konektor S/PDIF Keluar)**

Konektor ini mendukung S/PDIF keluar dan menyambungkan sebuah kabel audio digital S/PDIF (disediakan oleh kartu ekspansi) untuk keluaran audio digital dari motherboard untuk beberapa kartu ekspansi tambahan seperti kartu grafis dan kartu suara. Misalnya, beberapa kartu grafis mungkin meminta Anda untuk menggunakan sebuah kanel audio digital S/PDIF untuk keluaran audio digital dari motherboard Anda ke kartu grafis jika Anda ingin menyambungkan sebuah tampilan HDMI kepada kartu grafis dan memiliki keluaran audio digital dari tampilan HDMI pada saat yang sama. Untuk mendapatkan informasi mengenai cara menyambungkan kabel audio digital S/PDIF, bacalah manual kartu ekspansi Anda secara seksama.

![](_page_22_Figure_5.jpeg)

- 23 - Instalasi Perangkat Keras

# **16) F\_USB1/F\_USB2 (Konektor USB)**

Konektor sesuai dengan spesifikasi USB 2.0/1.1. Setiap konektor USB dapat memberikan dua konektor USB melalui braket USB opsional. Untuk membeli braket USB opsional, silahkan untuk menghubungi penyalur lokal.

![](_page_23_Figure_2.jpeg)

Sebelum memasang braket USB, pastikan untuk mematikan komputer Anda dan mencabut kabel daya listrik dari stop kontak daya untuk mencegah kerusakan pada braket USB.

# **17) F1\_1394 (Konektor IEEE 1394a)**

Konektor ini memenuhi spesifikasi IEEE 1394a. Konektor IEEE 1394a dapat menyediakan satu port IEEE 1394a melalui braket IEEE 1394a tambahan. Untuk membeli braket IEEE 1394a tambahan, hubungi penyalur setempat.

![](_page_23_Figure_6.jpeg)

perangkat ke komputer lalu pasangkan ujung satunya lagi ke perangkat IEEE 1394a. Pastikan bahwa kabel tersambung dengan aman.

Instalasi Perangkat Keras - 24 -

# **18) LPT (Konektor Paralel)**

![](_page_24_Figure_1.jpeg)

![](_page_24_Picture_142.jpeg)

 $25$  $\frac{1}{26}$ 

![](_page_24_Picture_143.jpeg)

<del>. . . . . .</del> . . <del>. . . . .</del>

ź

# **19) COMA (Konektor Serial)**

Konektor COMA dapat menyediakan satu konektor serial melalui kabel konektor COM yang opsional. Untuk membeli kabel COM opsional, silahkan untuk menghubungi penyalur setempat.

![](_page_24_Figure_6.jpeg)

# **20) CLR\_CMOS (Mengembalikan pengaturan BIOS pada kondisi awal)**

Gunakan jumper ini untuk mengembalikan pengaturan BIOS pada kondisi awal (misalnya informasi tanggal dan konfigurasi BIOS) dan mengembalikan pengaturan sesuai standar pabrik. Untuk mengembalikan pengaturan BIOS pada kondisi awal, tempatkan tutup jumper pada dua pin agar terjadi arus pendek sementara pada dua pin atau gunakan sebuah benda logam seperti obeng untuk menghubungkan kedua pin selama beberapa detik.

![](_page_25_Figure_2.jpeg)

# **21) BATTERY**

Baterai memberikan daya untuk menyimpan nilai-nilai (seperti konfigurasi BIOS, informasi tanggal dan waktu) di CMOS ketika komputer dinonaktifkan. Ganti baterai ketika voltase baterai turun ke tingkatan yang paling bawah, atau nilai CMOS tidak akurat atau hilang.

![](_page_25_Figure_5.jpeg)

Instalasi Perangkat Keras - 26 -

# **22) PHASE LED**

Jumlah LED yang menyala mengindikasikan pemuatan CPU. Semakin tinggi pemuatan CPU, semakin banyak jumlah LED yang menyala. Untuk mengaktifkan fungsi tampilan Phase LED, terlebih dahulu aktifkan Dynamic Energy Saver™ 2. Baca Bab 4, "Dynamic Energy Saver™ 2," untuk informasi selengkapnya.

![](_page_26_Picture_2.jpeg)

![](_page_27_Picture_6.jpeg)

![](_page_28_Picture_5.jpeg)